# <span id="page-0-0"></span>Diamond Software

#### **DYNAMICS GP NEWSLETTER** JUNE 2015

#### **In This Issue**

[Are You Suffering from CPD?](#page-0-0)

[Speed Up Receipt Entry with National Accounts](#page-0-0)

[New User Offer from Microsoft](#page-1-0)

[New in Dyamics GP 2015](#page-0-1)

[Auto-Split Employee Time](#page-0-0)

[How to Change Fiscal Period Names](#page-1-0)

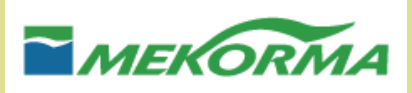

#### ARE YOU SUFFERING FROM CPD (CHECK PRINTING DAY)?

Learn about [Multi-Batch Print & Post](http://r20.rs6.net/tn.jsp?f=001kPabuT1MjIewnVKk7idru7JGUPxoPheiWn6F5hElU-sieR-xMUgOtFwYZkqynXKnjY1R06fxwdLvDrdoQdET2ibMZcJDpiq_-Rk7FXf4b2Jb5KcEUtDHf_sYwmLBuTDvUqqkxpFUkbW-s83curNwFRfBdNXYIfYnfrV3rutYH52PeB1UAY35dPMhiIfrWa4_FhfHYZ7XK-3hpQbm_VvMFkYOziNR55O0Zgx00k1QS6w=&c=3deqZYItkE_F7DeyRkSmylqz3eeRM-Shal4D0xVO5sLLW63NOP5LDw==&ch=KO34JAdm_Z_ymRhef4B1GtGb1QW0aeUfCBgiSjv30FefizR1BHvPVg==)  [from Mekorma,](http://r20.rs6.net/tn.jsp?f=001kPabuT1MjIewnVKk7idru7JGUPxoPheiWn6F5hElU-sieR-xMUgOtFwYZkqynXKnjY1R06fxwdLvDrdoQdET2ibMZcJDpiq_-Rk7FXf4b2Jb5KcEUtDHf_sYwmLBuTDvUqqkxpFUkbW-s83curNwFRfBdNXYIfYnfrV3rutYH52PeB1UAY35dPMhiIfrWa4_FhfHYZ7XK-3hpQbm_VvMFkYOziNR55O0Zgx00k1QS6w=&c=3deqZYItkE_F7DeyRkSmylqz3eeRM-Shal4D0xVO5sLLW63NOP5LDw==&ch=KO34JAdm_Z_ymRhef4B1GtGb1QW0aeUfCBgiSjv30FefizR1BHvPVg==) the easiest way to print checks and generate EFT's from multiple checkbooks and across companies.

Please contact [Dwight Boudreaux](mailto:dwightb@diamond-soft.com) for more information.

## IMPROVE RECEIPT ENTRY WITH NATIONAL ACCOUNTS FOR DYNAMICS GP

<span id="page-0-1"></span>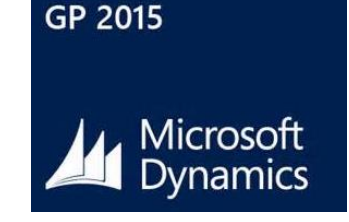

#### NEW IN GP 2015: PROJECT EMPLOYEE EXPENSE REPORTS

Microsoft Dynamics GP 2015 provides new features to help you centralize time entry and expense reporting. Employees can now create time and expense reports for any project they are assigned to directly inside of GP, or through the published Time & Expense application. Additionally, proxies can be assigned to manage or enter time and expenses for specific users. These new and exciting features all interface with Dynamics GP 2015's Workflow 2.0.

For more information on the other great new features in GP 2015, [check out this Microsoft Dynamics GP 2015 Feature of the](http://r20.rs6.net/tn.jsp?f=001kPabuT1MjIewnVKk7idru7JGUPxoPheiWn6F5hElU-sieR-xMUgOtBgInFJBn9UTvsXT0xie7eO8VlaOVzSOQkwt-JtdTAYp8QmniSwStXqmFdSspl5ENE0WaUEcCF_RqokAOqTCGznKpJhXg6m8tEfa71_aU0EvW4ZFCtK8ck3vwwwCCbBZIN9KjBheY5a0gDYaCK9By1zKRbdupiFQ0VqYLt1nVCav8qEhBR5UgzyKTbhTVnrqDSAIrzXNOpJufP-ewC6VpTg=&c=3deqZYItkE_F7DeyRkSmylqz3eeRM-Shal4D0xVO5sLLW63NOP5LDw==&ch=KO34JAdm_Z_ymRhef4B1GtGb1QW0aeUfCBgiSjv30FefizR1BHvPVg==)  [Day blog.](http://r20.rs6.net/tn.jsp?f=001kPabuT1MjIewnVKk7idru7JGUPxoPheiWn6F5hElU-sieR-xMUgOtBgInFJBn9UTvsXT0xie7eO8VlaOVzSOQkwt-JtdTAYp8QmniSwStXqmFdSspl5ENE0WaUEcCF_RqokAOqTCGznKpJhXg6m8tEfa71_aU0EvW4ZFCtK8ck3vwwwCCbBZIN9KjBheY5a0gDYaCK9By1zKRbdupiFQ0VqYLt1nVCav8qEhBR5UgzyKTbhTVnrqDSAIrzXNOpJufP-ewC6VpTg=&c=3deqZYItkE_F7DeyRkSmylqz3eeRM-Shal4D0xVO5sLLW63NOP5LDw==&ch=KO34JAdm_Z_ymRhef4B1GtGb1QW0aeUfCBgiSjv30FefizR1BHvPVg==)

#### AUTOMATICALLY SPLIT EMPLOYEE TIME WITH TRANSACTION AUTO-SPLIT

**Transaction Auto-Split** allows additional flexibility and functionality for employees that work in multiple departments and positions.

Transaction Auto-Split functionality takes the original payroll transaction from the batch; then during the payroll build process, the transaction is removed and replaced with new transactions based on the transaction auto-split set up for the employee and

<span id="page-1-0"></span> The National Accounts functionality in GP helps users associate multiple customers that belong to one organization by linking a parent customer to related child customers in the National Accounts Setup window. Once the parent customer has been linked to child customers, the users can apply the cash payments received from a parent customer to any invoice of any customer who is part of the national account relationship.

Setup of National Accounts is quick and allows users to greatly improve efficiency for processing payments received from customers.

Here are [the instructions on how to set](http://r20.rs6.net/tn.jsp?f=001kPabuT1MjIewnVKk7idru7JGUPxoPheiWn6F5hElU-sieR-xMUgOtBgInFJBn9UTIYMRYPjaCmfwwR2lU1REgtw6Jp-0-i_MhYCSeDDp3TA4l5m6FMAfkQzUZX_N9Z2M5tkgNofrQIfDVBmnq6zWlEpy1IG8S-ln5OibFxrZvbtBbH3kNs9ApiT3BUpgPMHrFDmAQ_crdylYWICXKpCNmGc5Qk26BVvMlOEYP6ZMBHn68PmY86jhtg==&c=3deqZYItkE_F7DeyRkSmylqz3eeRM-Shal4D0xVO5sLLW63NOP5LDw==&ch=KO34JAdm_Z_ymRhef4B1GtGb1QW0aeUfCBgiSjv30FefizR1BHvPVg==)  [up National Accounts.](http://r20.rs6.net/tn.jsp?f=001kPabuT1MjIewnVKk7idru7JGUPxoPheiWn6F5hElU-sieR-xMUgOtBgInFJBn9UTIYMRYPjaCmfwwR2lU1REgtw6Jp-0-i_MhYCSeDDp3TA4l5m6FMAfkQzUZX_N9Z2M5tkgNofrQIfDVBmnq6zWlEpy1IG8S-ln5OibFxrZvbtBbH3kNs9ApiT3BUpgPMHrFDmAQ_crdylYWICXKpCNmGc5Qk26BVvMlOEYP6ZMBHn68PmY86jhtg==&c=3deqZYItkE_F7DeyRkSmylqz3eeRM-Shal4D0xVO5sLLW63NOP5LDw==&ch=KO34JAdm_Z_ymRhef4B1GtGb1QW0aeUfCBgiSjv30FefizR1BHvPVg==)

Please contact us if you have any questions.

#### LAST CHANCE TO TAKE ADVANTAGE OF NEW USER **OFFER**

Microsoft is discounting Microsoft Dynamics GP Perpetual Licensing and Business Ready Licensing model full users. You can get up to a 15% discount on Full Users when ordering at least 3 before June 27, 2015. Eligibility requirements may apply.

Please contact [Dwight Boudreaux](mailto:dwightb@diamond-soft.com) for full details at (337) 296-4837.

position. Any employee and position payroll transaction where the department is listed in the setup will be split into the appropriate new transactions based on the transaction auto-split setup for that employee and position.

Please give us a call if you need more information on how to activate and set up Transaction Auto-Split.

# HOW TO CHANGE YOUR FISCAL PERIOD NAMES

Fiscal periods should not be named Period 1, Period 2, Period 3, etc. These are the default names assigned by GP when new fiscal years are created. These names are editable and are easily changed just by typing into the field.

Access this window in the Administration Area Page in the Setup Content Pane, using the Fiscal Periods item in the Company menu.

The default period names:

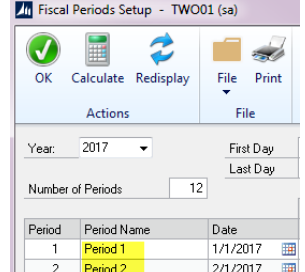

Better period names:

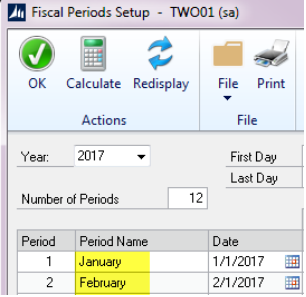

## MISSED ANY NEWSLETTERS?

Click here to access archived [newsletters.](http://r20.rs6.net/tn.jsp?f=001kPabuT1MjIewnVKk7idru7JGUPxoPheiWn6F5hElU-sieR-xMUgOtFwYZkqynXKnjDQ7bO0lcpLlZChC6C8i-bUuL2sn5oGqRsBGhCvM2s9d-yL2oKUARImhcYHHezNYUdeOlCxNcJzCujbsi4VEIJAygl5qBS7WbQbDToYmdq3Go6iLxgkC0rwUeIE6Qyi-Gui4OkNAKkDArAEah5HJ4PovZ0BJIyoHPZGpvJWyobbJAfNebxf8aeIRwfWKTzLN&c=3deqZYItkE_F7DeyRkSmylqz3eeRM-Shal4D0xVO5sLLW63NOP5LDw==&ch=KO34JAdm_Z_ymRhef4B1GtGb1QW0aeUfCBgiSjv30FefizR1BHvPVg==)